# How to connect to video stream

A Described in this section applies to Otonus Stereo Viewer version 4.8.9.60x64-test and later

### Installation

### Setup Octonus Stereo Viewer software

When installing the Octonus Stereo Viewer application, do not forget to select the installation of the Video streaming presentation features

| 🕞 Setup - OctoNus Stereo Viewer                                                                                         | —         |         | ×      |
|----------------------------------------------------------------------------------------------------|-----------|---------|--------|
| Select Components<br>Which components should be installed?                                                              |           |         | ð      |
| Select the components you want to install; clear the components you install. Click Next when you are ready to continue. | ou do not | want to |        |
| Custom installation                                                                                                    |           |         | $\sim$ |
| Cooperative Mode                                                                                                    | :         | 1,5 MB  | ^      |
|                                                                                                    | 0         | 0,2 MB  |        |
|                                                                                                    |           | 0,3 MB  |        |
| 🛄 🗹 Stereo disparity check                                                                                              | 1         | 7,2 MB  |        |
| Experimental plugins                                                                                                    | 28        | 8,2 MB  |        |
| ··· Virtual reality plugins                                                                                             | 20        | 0,9 MB  |        |
| - Sharpness tracking                                                                                                    |           | 7,2 MB  |        |
| Video streaming presentation features (HASP key required)                                                               | ) 28      | 8,2 MB  |        |
|                                                                                                    |           |         | ~      |
| Current selection requires at least 2 707,3 MB of disk space.                                                           |           |         |        |
| < <u>B</u> ack <u>N</u> e                                                                                               | xt >      | Ca      | ancel  |

#### **Install HASP driver**

The video streaming presentation features of the **Octonus Stereo Viewer** application is protected by a HASP key, so, perhaps, for the key to work, you will need to install the HASP driver from official site.

On this page we need to download Sentinel HASP/LDK Windows GUI Run-time Installer.

After installation, please, plug-in the HASP key to any USB-port. You need to plug-in the following key (the ID could be another) and wait until Windows OS will detect it:

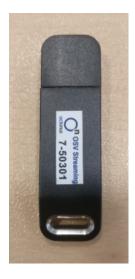

## Usage guide

1. Run Octonus Stereo Viewer version 4.8.9.60x64-test or later

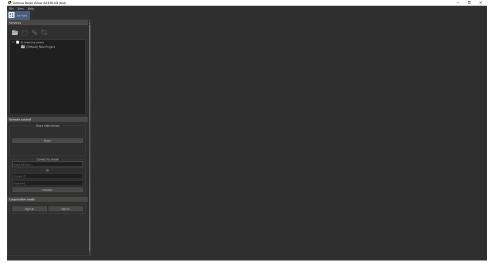

2. Paste the link to the opened video streaming session that you received earlier from a colleague into the appropriate edit box (Left panel - Service s tab - Remote control)

| Remote control     |
|--------------------|
| Share video stream |
| Share              |
|                    |
| Connect to stream  |
| Paste link here    |
| Or                 |
| Stream ID          |
| Password           |
| Connect            |
|                    |

3. After that, click the **Connect** button to establish a connection to the streaming session

| Kelliote colitroi                                 |
|---------------------------------------------------|
| Share video stream                                |
| Share                                             |
|                                                   |
| Connect to stream                                 |
| https://dmsignal.cutwise.com/Video/10490/3oGc47Bl |
| Or                                                |
| 10490                                             |
| 3oGc47Bl                                          |
| Connect                                           |
|                                                   |

4. If the connection was established successfully, you will see the video data that was received by streaming from the remote workstation

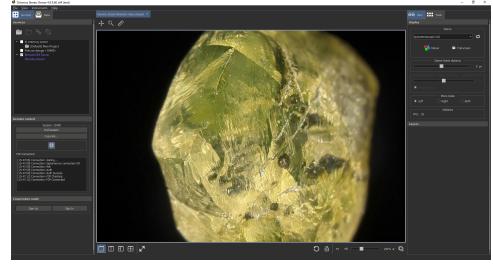